## KVS ALUMNI WEB PORTAL - USER (ALUMNI/ EX-EMPLOYEE) MANUAL

To bring all Alumni, Ex-Employees, and Kendriya Vidyalayas to one place, KVS HQs has developed an Alumni Management Portal.

KVS Alumni & KVS Ex-Employees can create & manage their profile on https://alumni.kvsangathan.co.in to connect & share their experience, stay informed about alumni events, and contribute to society in the form of Services and Assets.

To create an account, visit https://alumni.kvsangathan.co.in/ and select Register Menu, from the dropdown menu, the user can select Alumni or Ex-Employee.

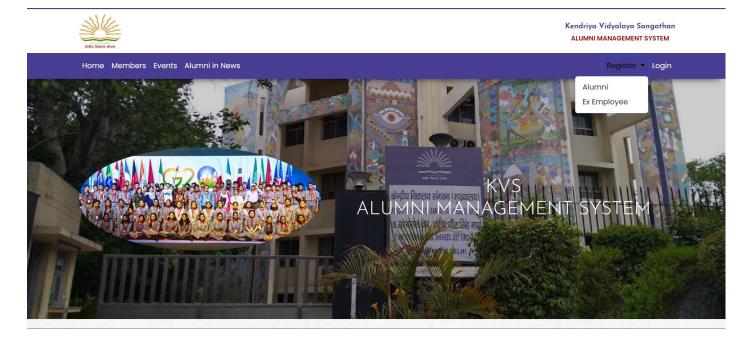

Alumni / Ex-Employee can submit registration details for verification.

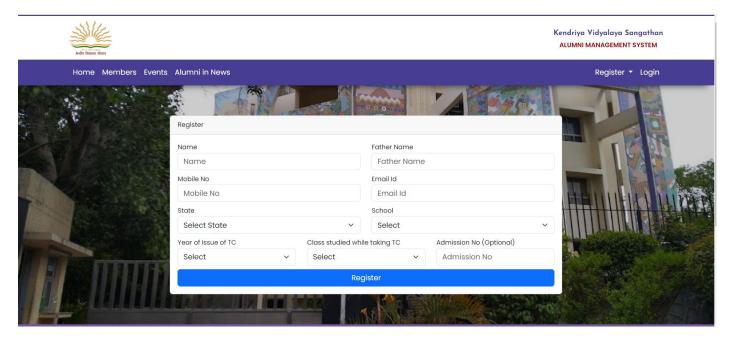

After verification from the concerned unit i.e. KV/RO/ZIET/HQ, the user will receive a login ID (email ID) and temporary password in the email. Users can reset the temporary password and login to the portal. After login, the user will submit their Basic, Education, and Experience in

## the profile details.

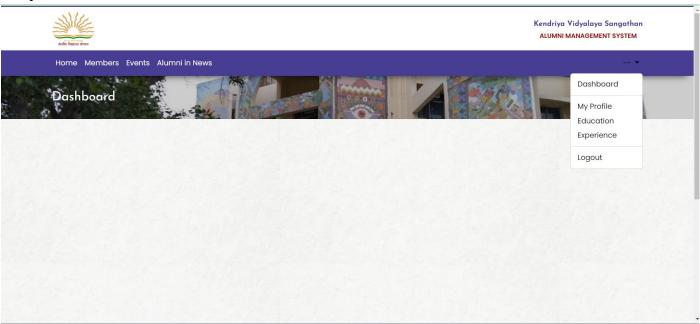

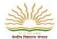

Kendriya Vidyalaya Sangathan ALUMNI MANAGEMENT SYSTEM

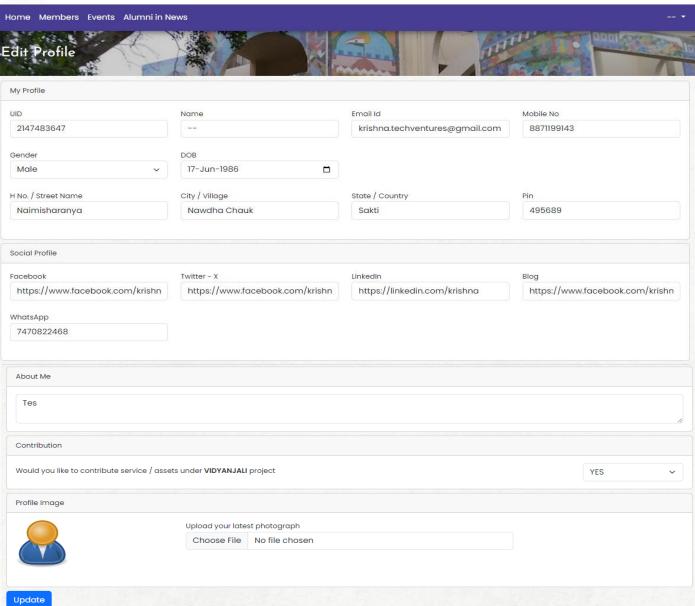

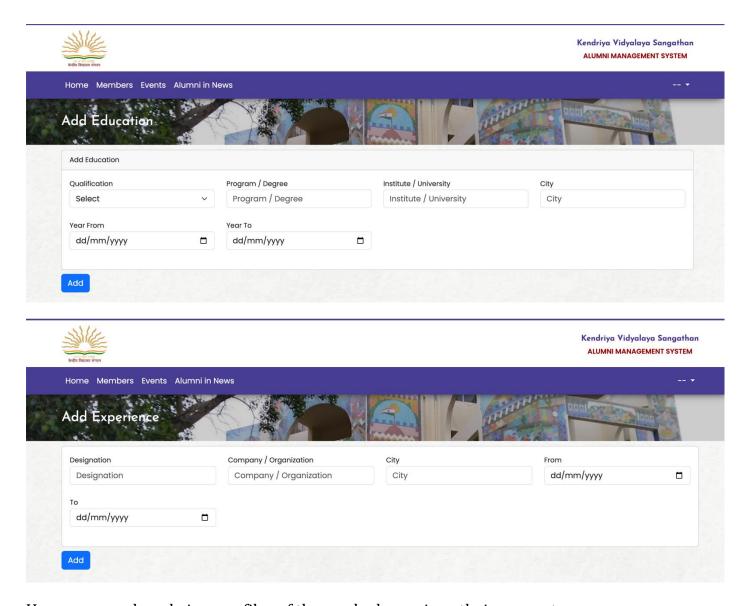

User can search and view profiles of those who have given their consent.

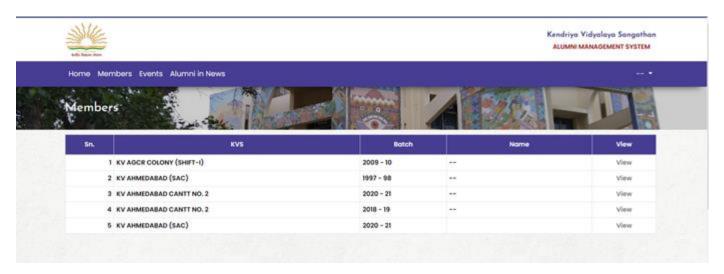

User can check upcoming news, events, and send participation request.

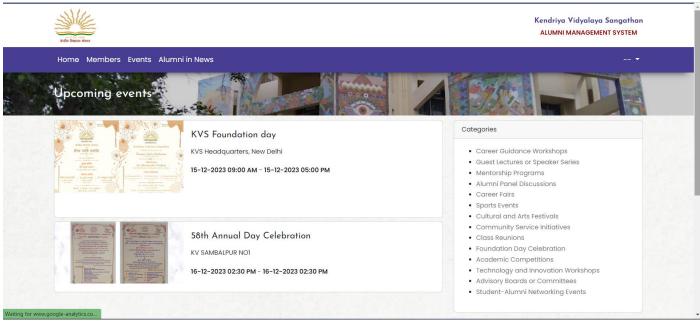

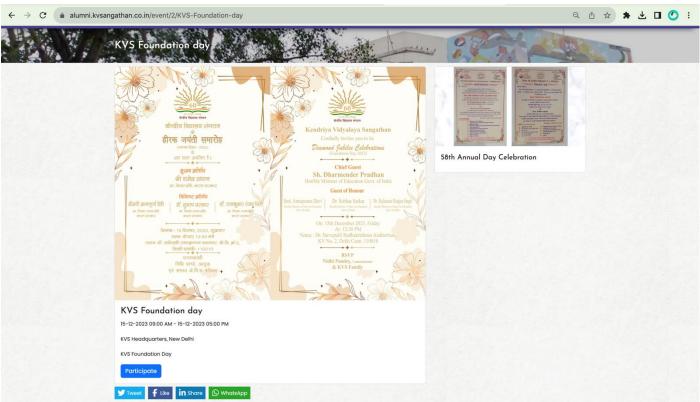